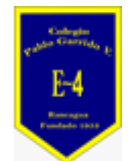

**COLEGIO PABLO GARRIDO VARGAS** *Formando líderes sin distinción*

### GUÍA DE APRENDIZAJE "TECNOLOGÍA"

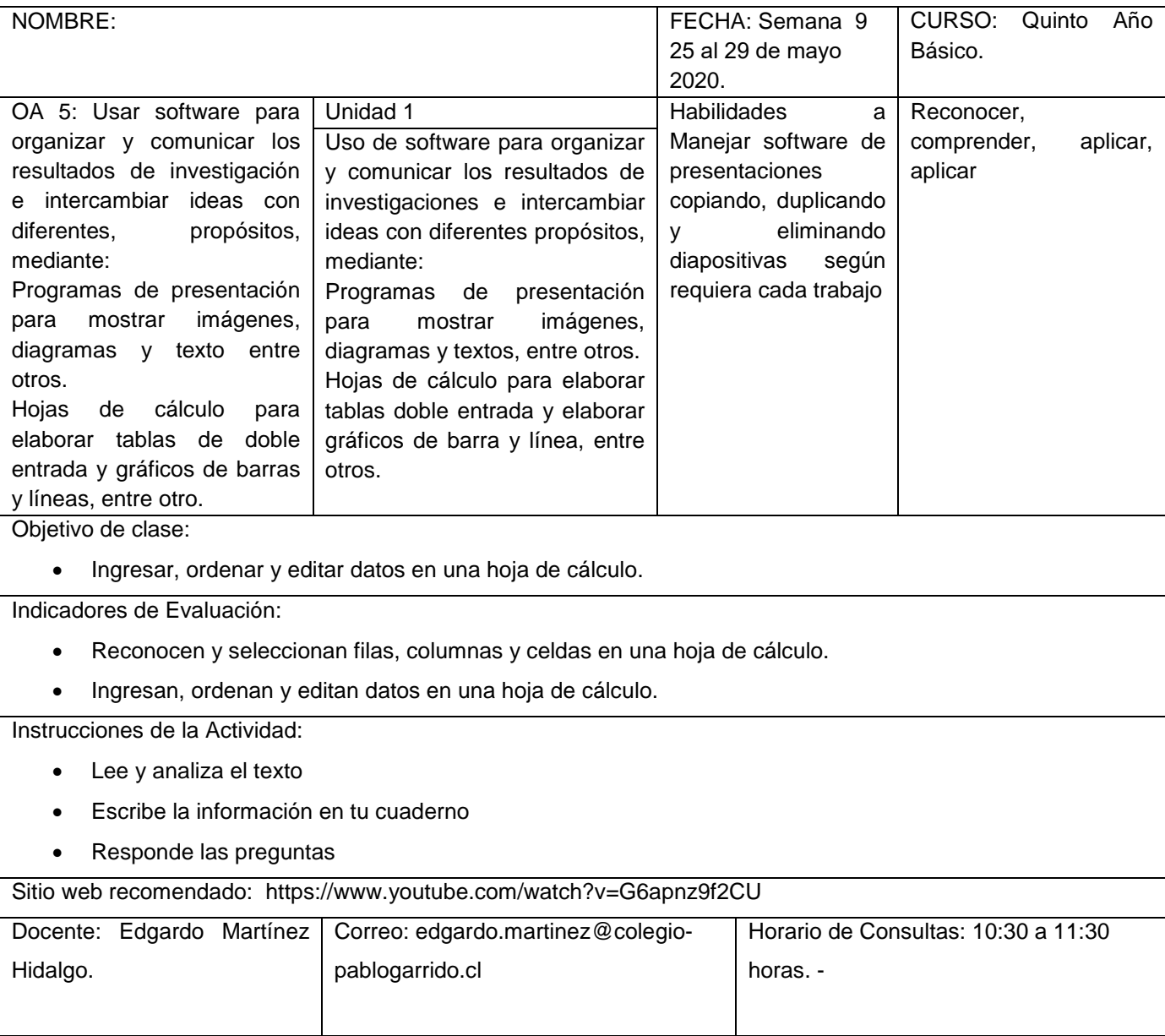

*Estimados alumnos quiero brindarles mi apoyo en este proceso de enseñanza, es importante que conozcan la historia de Excel para que se familiaricen con su trabajo. Aprenderemos la utilidad de los gráficos.*

*En Tecnología es relevante poder conocer las aplicaciones informáticas para profundizar el uso y función de sus aplicaciones. Porque hoy en día estamos en una era de alfabetización digital. A continuación, conocerán un poco de la historia de Excel.* 

### **UN POCO DE HISTORIA DE EXCEL**

En el año 1982, Microsoft incursionó en el ámbito de las hojas de cálculo electrónicas con el lanzamiento de su producto [Multiplan.](https://en.wikipedia.org/wiki/Multiplan) En ese tiempo ya existían dos competidores que estaban fuertemente posicionados en el mercado: [SuperCalc](https://en.wikipedia.org/wiki/SuperCalc) de la empresa Sorcim y [VisiCalc](https://en.wikipedia.org/wiki/VisiCalc) de la empresa VisiCorp, así que no era una tarea sencilla para Microsoft ganar un poco de mercado. Por si fuera poco, en el año 1983, fue lanzada la hoja de cálculo [Lotus](https://en.wikipedia.org/wiki/Lotus_1-2-3) 1-2-3 que tomó a todos por sorpresa y se posicionó rápidamente como la hoja de cálculo más utilizada. Microsoft solamente

observó cómo la hoja de cálculo de Lotus se posicionaba en el primer lugar, así que hizo a un lado su producto Multiplan y comenzó a trabajar en la primera versión de Excel la cual fue lanzada en el año 1985.

Esa primera versión de Excel fue hecha exclusivamente para la plataforma Macintosh, pero dos años después, en 1987, Microsoft lanzó Excel 2.0 que ya consideraba una versión para la plataforma Windows. A partir de ese momento, la hoja de cálculo de Microsoft comenzó su crecimiento hasta convertirse en la hoja de cálculo más utilizada de todos los tiempos.

# **GRÁFICOS EN EXCEL**

Una de las razones por las que Excel es una de las aplicaciones más populares alrededor del mundo es por su capacidad de crear gráficos basados en datos. El hecho de tener una herramienta visual facilita mucho la compresión e interpretación de la información por lo que millones de usuarios de la aplicación generan sus propios reportes en Excel.

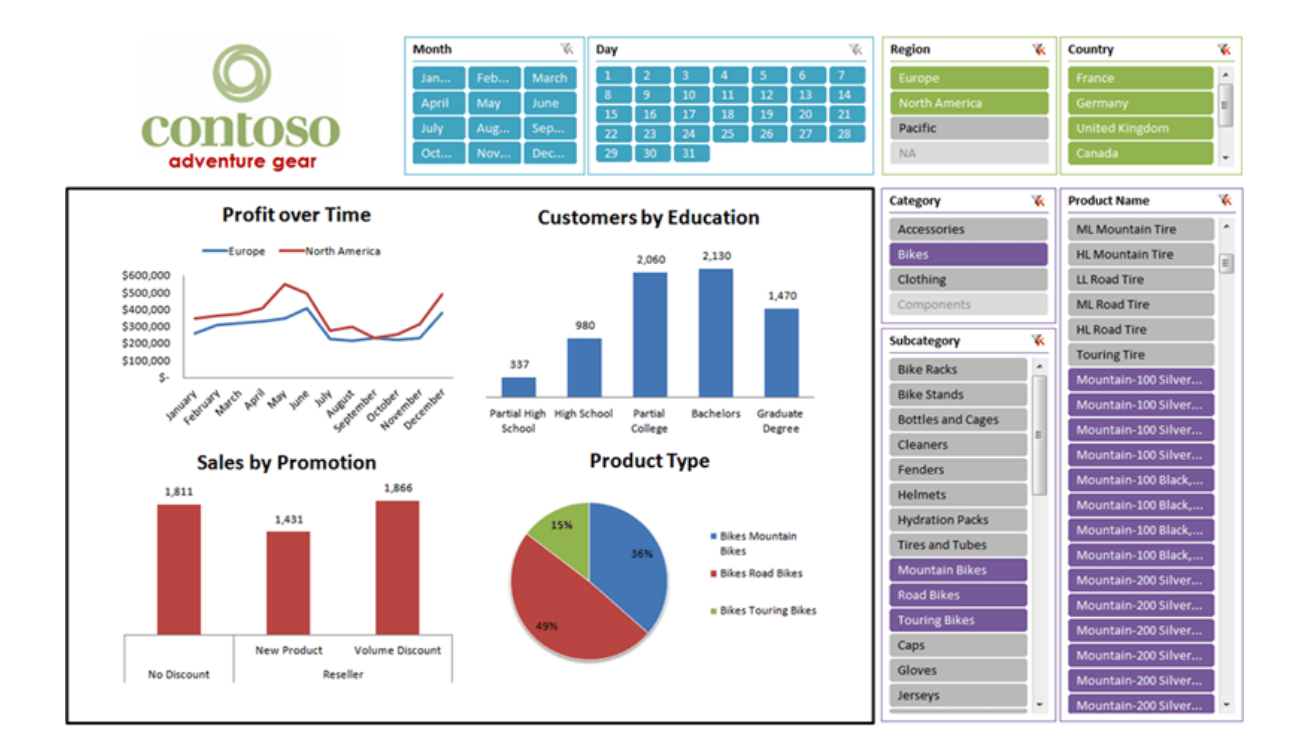

Aprender a crear [gráficos](https://exceltotal.com/tipos-de-graficos-en-excel/) de Excel es un tema aparte, pero puedes tener una idea de los diferentes gráficos disponibles al hacer clic en la pestaña *Insertar* y de inmediato verás un grupo de comandos identificado con el nombre *Gráficos* donde podrás encontrar todos los tipos de gráficos disponibles en Excel.

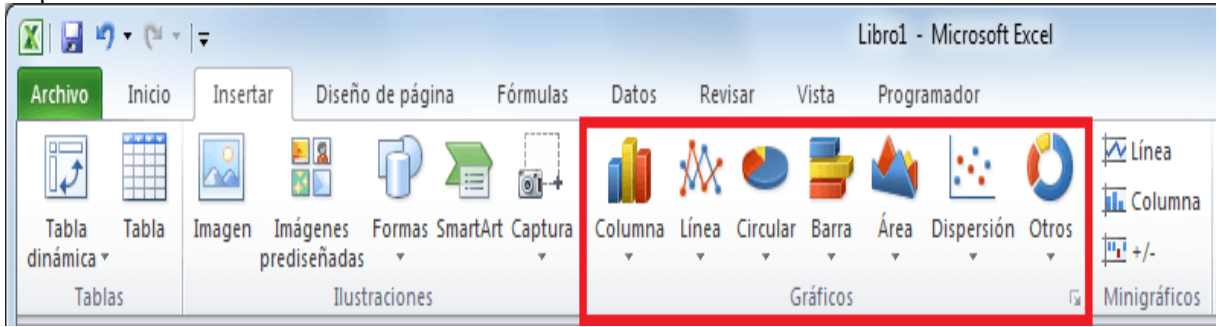

# **Actividad:**

- **1.- Observa y explica:**
- **A.- ¿Qué es un gráfico?**
- **B.- ¿Para qué sirve un gráfico?**
- **C.- En dos líneas explica la historia de Excel**

## **PARA REFLEXIONAR:**

¿Qué actividad me resultó difícil de realizar? Fundamenta tu respuesta. ¿Cómo me sentí desarrollando las actividades?